# Introduction to R

Mauricio Romero (Based on Nick C. Huntington-Klein's notes)

- R is a language for working with data
- RStudio is an environment for working with that language
- Excel/Sheets is a great tool for accountants, not for working with data
- Learning to program is a highly valuable skill (regardless of what you want to do)
- Programming: a language to communicate with the computer
- Programming requires you to be very precise: Computer will do exactly as told

<span id="page-2-0"></span>[RStudio – The Basics](#page-2-0)

[Objects and Functions](#page-26-0)

[RStudio – The Basics](#page-2-0)

[Objects and Functions](#page-26-0)

- Console
- Environment Pane
- **Browser Pane**
- **Source Editor**

# RStudio Panes

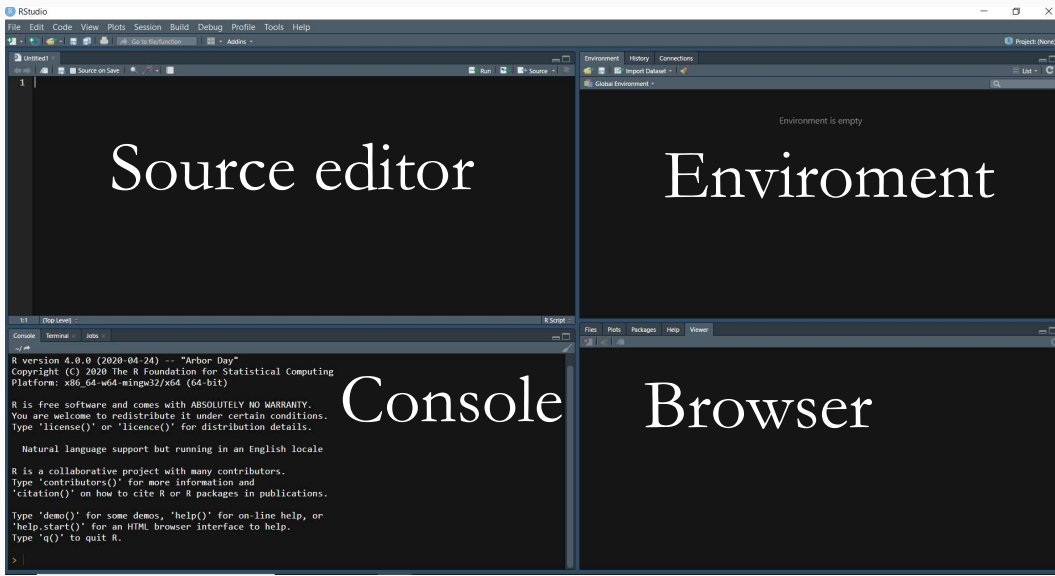

Typically bottom-left

You can type in code and have it run immediately

• It will also show any output or errors

```
# Generate 500 heads and tails
data <- sample(c("Heads","Tails"),500,replace=TRUE)
# Calculate the proportion of heads
mean ( data ==" Heads ")
# This line should give an error - it didn't work!
data <- sample(c("Heads","Tails"),500,replace=BLUE)
# This line should give a warning
#It did SOMETHING but maybe not what you want
mean ( data )
# This line won 't give an error or a warning
#But it 's not what we want !
mean (data == "heads" )
```
#### Console

- See the code that we've run
- See the output of that code, if any
- See any errors or warnings (in red)
- Errors mean it didn't work
- Warnings mean it maybe didn't work.
- Just because there is no error or warning does not mean it did work! Always check

## RStudio Panes

 $\rightarrow$ 

```
> #Generate 500 heads and tails
> data <- sample(c("Heads","Tails").500.replace=TRUE)
> #Calculate the proportion of heads
> mean(data=="Heads")
[1] 0.48> #This line should give an error - it didn't work!
> data <- sample(c("Heads","Tails"),500,replace=BLUE)
Error in sample.int(length(x), size, replace, prob) :
  object 'BLUE' not found
> #This line should give a warning
> #It did SOMETHING but maybe not what you want
> mean(data)
\lceil 1 \rceil NA
Warning message:
In mean.default(data) : argument is not numeric or logical: returning NA
> #This line won't give an error or a warning
> #But it's not what we want!
> mean(data=="heads")
\begin{bmatrix} 1 \end{bmatrix} 0
```
#### Environment pane

- Typically is on the top-right
- Two important tabs: Environment and History
- History: Log of what we have done
	- Can re-run commands by double-clicking them or hitting Enter
	- Send to console with double-click/enter
	- Send to source pane with Shift+double-click/Enter
	- Or use "To Console" or "To Source" buttons
- Environment: Objects we have created
	- All the objects we have in memory
	- For example, we created the "data" object, so we can see that in Environment
	- It shows us lots of useful information about that object too (e.g., size)
	- You can erase everything with the little broom (equivalent to "rm(list=ls())")

Typically bottom-right

Mostly, outcome of what you do will be seen here

- Files Tab
	- **Basic file browser**
	- Handy for opening up files
	- Can also help you set the working directory (same as "setwd(file\_path)")
		- Go to folder
		- **In menu bar, Session**
		- Set Working Directory
		- To Files Pane Location

#### Browser Pane: Plots and Viewer tabs

- When you create something that must be viewed, like a plot, it will show up here
- For example:

```
data ( LifeCycleSavings )
plot ( density ( LifeCycleSavings $pop 75) ,
main='Percent of Population over 75')
```
For example (using ggplot):

```
data ( LifeCycleSavings )
library (ggplot2)
ggplot ( LifeCycleSavings , aes ( x = pop75 ))+
stat_density(geom='line')+
ggtitle ('Percent of Population over 75')
```
"Export" button here - save plots you've created (better to do this via code)

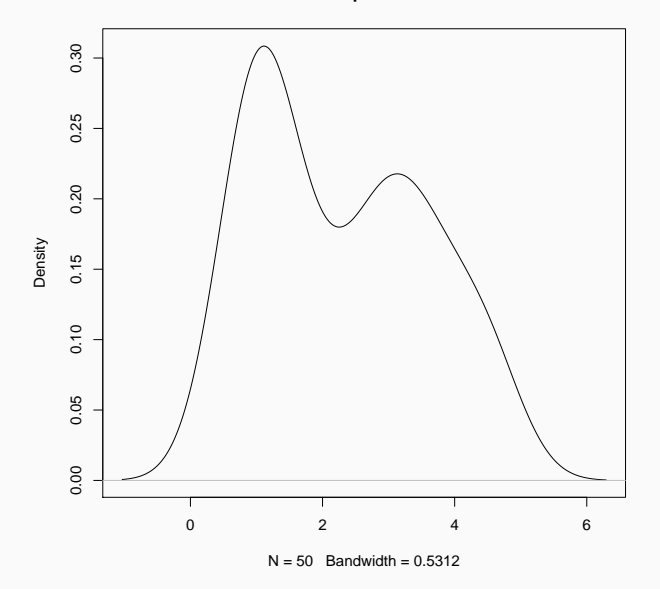

#### Browser Pane: Packages Tab

- Install new packages and load them in
- We'll be talking more about packages later
- I generally avoid this tab; better to do this via code
	- Why? Replicability!
	- A VERY important reason to use code and not the GUI or Excel
	- Make sure your future self (or someone else) knows how to use your code
- "Update" button (check for package updates)

This is where help files appear when you ask for them

• You can use the search bar, or "help()" in the console

More on this later

- Top left
- You should be working with code FROM THIS PANE, not the console!
	- Why? Replicability!
	- Also, COMMENTS! USE THEM! PLEASE! "#" lets you write a comment
- Switch between tabs like a internet browser

Select a chunk of code and hit the "Run" button (ctrl+enter)

Going one line at a time lets you check for errors more easily

```
data (mtcars)
mean ( mtcars $mpg )
mean ( mtcars $wt)
372+565
log(exp(1))2^{\degree}9(1+1)^9
```

```
> data(mtcars)
> mean(mtcars$mpg)
[1] 20.09062
> mean(mtcars$wt)
[1] 3.21725
> 372+565[1] 937\frac{1}{2} log(exp(1))
[1] 1> 2<sub>1</sub>9[1] 512> (1+1) ^9
[1] 512\vert >
```
- RStudio comes with autocomplete!
- Typing in the Source Pane or the Console, it will try to fill in things for you
	- Command names (shows the syntax of the function too!)
	- Object names from your environment
	- Variable names in your data
- Try redoing the code we just did, typing it out
- Autocomplete is one way that RStudio tries to help you out
- The way that R helps you out the most is with the documentation
- When you start doing serious programming, the most important skills are:
	- Knowing to read documentation
	- Knowing to search the internet for help
- You can get the documentation on most R objects using the "help()" function
- $\bullet$  "help(mean)", for example, will show you:
	- What the function is
	- The syntax for the function (i.e., what it takes and what it spits out)
	- The available options for the function
	- Other, related functions, like "weighted.mean"
	- Ideally, some examples of proper use
- Not just for functions/commands some data sets too! Try "help(mtcars)"
- Professional programmers spend a lot of time looking up how to do stuff online
- Just Google (or whatever) what you need! There will usually be a resource
- R-bloggers, Quick-R, StackOverflow
- Or just Google. Try including "R" and the name of what you want in the search
- If "R" isn't turning up anything, try "Rstats" or "R Project"
- Ask on Twitter with  $4$ rstats'
- Ask on StackExchange or StackOverflow
- We've used data sets LifeCycleSavings and mtcars with the data() function
- What data sets can we get this way?
- Let's try "help(data)"
- Let's try searching the internet

<span id="page-26-0"></span>[RStudio – The Basics](#page-2-0)

[Objects and Functions](#page-26-0)

[RStudio – The Basics](#page-2-0)

[Objects and Functions](#page-26-0)

- What can you do in R?
	- Create objects
	- Look at objects
	- Manipulate objects
- That's it. That's all. That's what R does.

## Creating a Basic Object

Let's create an object. Do this with the assignment operator "<-" (a.k.a., "gets")

 $a \le -4$ 

- Creates an object called 'a'
	- What is that object? It's a number
	- Specifically, it's the number 4
	- We know that because we took that 4 and we shoved it into 'a'
- Why store it as an object? To look at it and manipulate it
- We can do more complex calculations before storing it, too.

 $b \le -$  sqrt $(16)+10$ 

We can see this object that we've created in the Environment pane

Putting that object on a line by itself in R will show us what it is

a

b

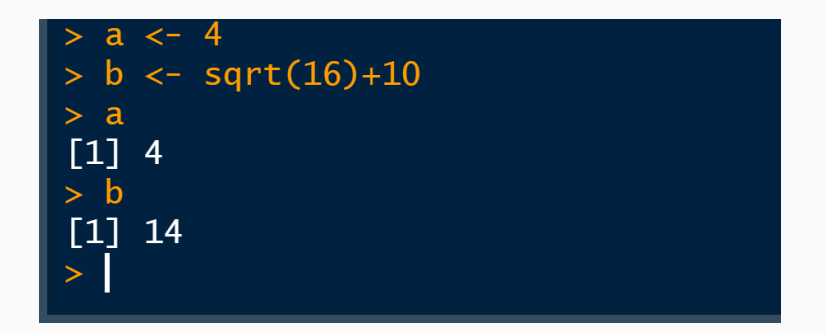

- We can create an object and look at it in the console without storing it 3  $a + b$
- We can run objects through functions to look at them in different ways

```
#What does a look like if we take the square root of it?
sqrt(a)# What does it look like if we add 1 to it?
a + 1#If we look at it, do we see a number?
is. numeric ( a )
```

```
[1] 3> a+b
\begin{bmatrix} 1 \\ 1 \end{bmatrix}> #what does a look like if we take the square root of it?
> sqrt(a)
\begin{bmatrix} 1 \end{bmatrix}> #What does it look like if we add 1 to it?
> a + 1[1] 5> #If we look at it, do we see a number?
> is.numeric(a)
[1] TRUE
```

```
#Looked like with 1 added, but a wasn't changed
a
#Let 's save a+1 as something else
b \le -a + 1#And let's overwrite a with its square root
a \leftarrow sqrt(a)a
b
```

```
> #Looked like with 1 added, but a wasn't changed
> a\begin{bmatrix} 1 \\ 1 \end{bmatrix}> #Let's save a+1 as something else
> b < -a + 1> #And let's overwrite a with its square root
> a \leftarrow sqrt(a)> a[1] 2[1] 5\geq 1
```
Even though we changed 'a', 'b' was already set using the old value of 'a',

• So was still '4+1=5', not '2+1=3'

- 'a' basically got reassigned with '<-'. That's how we got it to be '2'
- Everything in R is just manipulating objects but with more complex objects and more complex functions!
- We already determined that 'a' was a number
- What else could it be? What other kinds of variables are there?
- · Some basic object types:
	- Numeric: A single number
	- Character: A string of letters, like ''hello''
	- Logical: 'TRUE' or 'FALSE' (or 'T' or 'F')
	- Factor: A category, like ''left handed', 'right handed', or 'ambidextrous''
	- Vector: A collection of objects of the same type

A character object is a piece of text, held in quotes like '' " or '" "'

For example, maybe you have some data on people's addresses

```
address <- "321 Fake St."
address
is. character ( address )
```
 $>$  address <- "321 Fake St." > address [1] "321 Fake St." > is.character(address)  $[1]$  TRUE

# Logical

Logicals are binary: TRUE or FALSE. Lots of data is binary

```
c < - TRUE
is. logical (c)
is. character (a)
is. logical(is.numeric(a))
```
- Logicals are used a lot in programming too to evaluate whether a conditions hold
	- $a > 100$  $a > 100$  | b == 5
- '&' is AND
- $\bullet$  '|' is OR
- $\bullet$  To check equality use '==', not '='
- $\bullet$  '>=' is greater than OR equal to, similarly for '<='

```
> c < TRUE
> is.logical(c)
[1] TRUE
> is.character(a)
[1] FALSE
> is.logical(is.numeric(a))
[1] TRUE
> a > 100[1] FALSE
> a > 100 | b == 5
[1] TRUE
\geq
```
They are also equivalent to 'TRUE=1' and 'FALSE=0' which comes in handy

 $\bullet$  We can use 'as' functions to change object type (although for 'T=1, F=0' it does it automatically)

```
as . numeric ( FALSE )
TRUE + 3
```
> as.numeric(FALSE)  $[1] 0$  $>$  TRUE + 3  $[1]$  $\overline{4}$ 

```
is. logical (is. numeric (FALSE))
is. numeric(2) + is.character('hello')is. numeric (2) & is. character (3)
TRUE | FALSE
TRUE & FALSE
```

```
> is.logical(is.numeric(FALSE))
\lceil 1 \rceil TRUE
> is.numeric(2) + is.character('hello')
\begin{bmatrix} 1 \\ 2 \end{bmatrix}> is.numeric(2) & is.character(3)
[1] FALSE
> TRUE | FALSE
[1] TRUE
> TRUE & FALSE
[1] FALSE
```
- Factors are categorical variables (i.e., mutually exclusive groups)
- They look like strings, but they're more like logicals with more than two levels
- Factors have levels showing the possible categories you can be in

```
e <- as . factor ('left - handed ')
levels (e) <- c('left-handed','right-handed','ambidextrous')
e
```

```
> e <- as.factor('left-handed')<br>> levels(e) <- c('left-handed','right-handed','ambidextrous')
> ee <- as.factor('left-handed')
> levels(e) <- c('left-handed','right-handed','ambidextrous')
[1] left-handed
Levels: left-handed right-handed ambidextrous
```
- Data is basically a bunch of variables all put together
- A lot of R works with vectors, which are a bunch of objects all put together!
- Use 'c()' (concatenate) to put objects of the same type together in a vector
- Use square brackets to pick out parts of the vector

```
d \leq -c(5, 6, 7, 8)c(is.numeric(d), is. vector(d))d [2]
```
 $> d < -c(5, 6, 7, 8)$  $> c(is.numeric(d), is.vector(d))$ [1] TRUE TRUE  $> d[2]$  $[1] 6$ 

Statistics helps us make sense of lots of different measurements of the same thing

Thus, lots of statistical functions look at multiple objects

```
mean(d)c(sum(d), sd(d), prod(d))
```
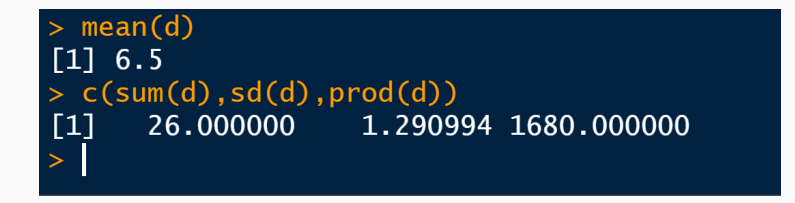

- We can perform the same operation on all parts of the vector at once!
	- $d + 1$
	- d + d
	- $d > 6$

 $> d + 1$  $[1]$  6 7 8 9  $> d + d$  $[1]$  10 12 14 16  $> d > 6$ [1] FALSE FALSE TRUE TRUE Factors make a lot more sense as a vector

```
continents <- as.factor(c('Asia','Asia','Asia',
                            'N America', 'Europe',
                            'Africa','Africa'))
table ( continents )
continents [4]
```

```
> continents <- as.factor(c('Asia','Asia','Asia',
                                   'N America', 'Europe',
                                   'Africa','Africa'))
> table(continents)
continents
   Africa
                 Asia Europe N America
          \overline{\phantom{0}}\overline{3}1
                                               \mathbf{1}> continents[4]
[1] N America
Levels: Africa Asia Europe N America
\mathbf{r}
```
 Create logicals seeing if a value matches ANY value in a vector with '%in%'  $3 \text{ %in\%} c(3,4)$ 

```
c('Nick ','James ') % in % c('James ','Andy ','Sarah ')
```
## $> 3$  %in% c(3,4)  $[1]$  TRUE > c('Nick','James') %in% c('James','Andy','Sarah') [1] FALSE TRUE

```
1:8
rep (4,3)
rep(c('a', 'b'), 4)numeric (5)
character (6)
sample (1:20,3)
sample (c("Heads", "Tails"), 6, replace=TRUE)
```

```
> 1:8[1] 1 2 3 4 5 6 7 8> rep(4,3)\lceil 1 \rceil 4 4 4
> rep(c('a', 'b'), 4)[1] "a" "b" "a" "b" "a" "b" "a" "b"
> numeric(5)
[1] 0 0 0 0 0> character(6)
\frac{1}{2} \frac{1}{2} \frac{1}{2} \frac{1}{2} \frac{1}{2} \frac{1}{2} \frac{1}{2} \frac{1}{2} \frac{1}{2} \frac{1}{2} \frac{1}{2} \frac{1}{2} \frac{1}{2} \frac{1}{2} \frac{1}{2} \frac{1}{2} \frac{1}{2} \frac{1}{2} \frac{1}{2} \frac{1}{2} \frac{1}{2} \frac{1}{2} > sample(1:20,3)\begin{bmatrix} 1 \end{bmatrix} 2 11 3
> sample(c("Heads","Tails"),6,replace=TRUE)
[1] "Heads" "Heads" "Heads" "Tails" "Tails" "Heads"
 \mathbf{v}
```
#### Vector Test

If we do 'f  $\langle$  - c(2,3,4,5)', then what will the output of these be?

```
f \hat{2}f + c(1,2,3,4)c(f, 6)is. numeric(f)mean(f \geq 4)f * c(1,2,3)length(f)length(rep(1:4,3))f/2 == 2 \mid f < 3as.character(f)
f [1]+f [4]c(f,f,f,f)f[f[1]]f[c(1,3)]f \ln \left( \frac{1}{2} \cdot 12 \right) 61
```

```
> f \leftarrow c(2,3,4,5)\mathsf{F} f<sub>\wedge2</sub>
\begin{bmatrix} 1 \end{bmatrix} 4 9 16 25
> f + c(1.2.3.4)[1] 3 5 7 9> c(f, 6)\begin{bmatrix} 1 \\ 2 \\ 3 \\ 4 \\ 5 \\ 6 \end{bmatrix}> is.numeric(f)
[1] TRUE
> mean(f >= 4)
[1] 0.5\frac{1}{2} f<sup>*</sup>c(1.2.3)
\begin{bmatrix} 1 \\ 2 \\ 6 \\ 12 \\ 5 \end{bmatrix}Warning message:
In f * c(1, 2, 3):
   longer object length is not a multiple of shorter object length
> length(f)
[1] 4> length(rep(1:4,3))[1] 12> f/2 == 2 \mid f < 3[1] TRUE FALSE TRUE FALSE
> as. character(f)
[1] "2" "3" "4" "5"
>[1]+[4][1] 7> c(f, f, f, f)[1] 2 3 4 5 2 3 4 5 2 3 4 5 2 3 4 5> f[f[1]][1] 3>[c(1,3)]\begin{bmatrix} 1 & 1 & 2 & 4 \end{bmatrix}
```
- Create a factor that randomly samples six ''Male'' or ''Female'' people.
- Add up all the numbers from 18 to 763, then get the mean
- What happens if you make a list with a logical, a numeric, AND a string in it?
- Figure out how to use 'paste0()' to turn 'c('a','b')' into ''ab''
- Use '[]' to turn 'h <- c(10,9,8,7)' into 'c(7,8,10,9)' and call it 'j'
- (Several ways) Create a vector with eleven 0's, then a 5.
- Use 'floor()' or '%%' to count how many multiples of 4 between 433 and 899